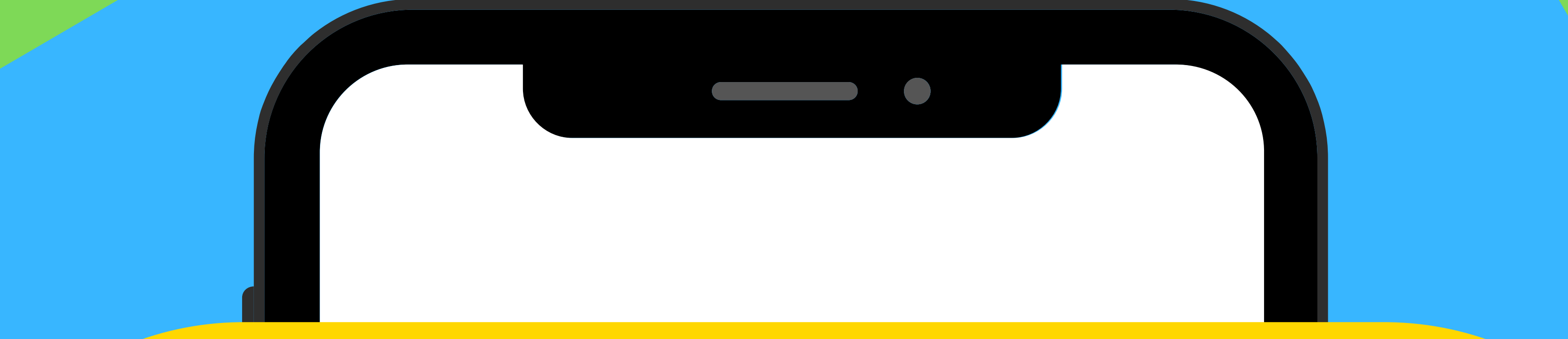

## **COVID-19 vaccination is required for all students who will attend FSU fall 2021**

**Once you have been**

**vaccinated upload a picture of your COVID-19 vaccination card and enter the date(s) of vaccination into Medicat**

**Questions? Contact the FSU Health Center at healthcenter@framingham.edu or 508-626-4900**

## **How to Upload COVID-19 Vaccination Documentation**

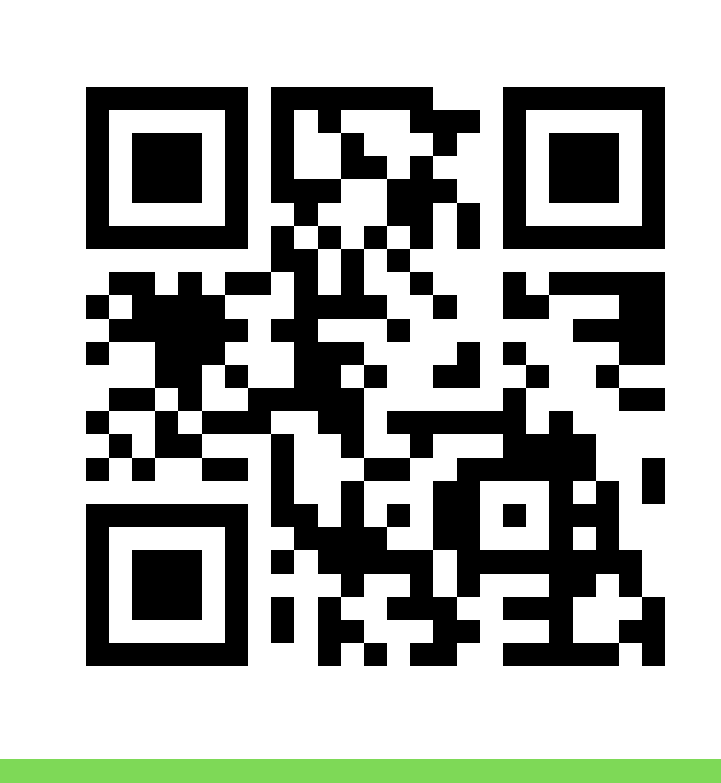

- Click on "Step 1: Upload documentation" Click on "Immunization"
- Under "Documents available to be uploaded" click on dropdown menu and select "Immunization History" and then Select File

○ Click on "Step 2: Enter the dates" and scroll down to the COVID-19 vaccination you received and enter the dates of the dose(s)

Your login is your FSU username and password **1. Log into the Medicat Patient Portal:** Use QR above or https://framingham.medicatconnect.com/

**2. Upload proof of your vaccination (picture of your vaccine card, or anything that has your name, date of birth and vaccine information)**

## 3. **Enter the date(s) of your vaccination**